#### 2013. február 23. **Sicz-Mesziár János** sicz-mesziar.janos@ nik.uni-obuda.hu OE-NIK

# **Android** alkalmazásfejlesztés

**Szálkezelés** Egyéni View-k Bevitel kezelése - Érintő képernyő - Billentyűzet

### **Szálkezelés**

A fő szál az UI szál, ami automatikusan létrejön.

- Egyes folyamatok lassúak és bizonytalanok. pl.:
	- hálózati forgalom
	- adatbázis lekérések
- **UI szálban a folyamatok fennakadnak!** Ha kb. 5mp-ig nem válaszol: "application not responding" dialógus megjelenik.
- Legyen egy másik szál: background (worker) thread

```
 Például:
```

```
public void onClick(View v) {
  new Thread(new Runnable() {
    public void run() {
      Bitmap b = loadImageFromNetwork();
      mImageView.setImageBitmap(b);
    }
```

```
}).start();
}
```
**De ez sem jó! Cross-thread probléma: háttérszál manipulálja az UI szálat. Nem "thread-safe" megoldás!**

## **Szálkezelés a gyakorlatban (2)**

**■ Küldjünk értesítést az UI elemnek. Így amint** biztonságos állapotba kerül az UI szál lefuttatja a grafikai felületet érintő módosításokat.

```
public void onClick(View v) {
  new Thread(new Runnable() {
    public void run() {
      final Bitmap b = loadImageFromNetwork();
      mImageView.post(new Runnable() {
        public void run() {
          mImageView.setImageBitmap(b);
        }
      });
    }
  }).start();
}
```
- Vagy: class MyThread extends Thread{ … }
- Alternatívák: [postDelayed](http://developer.android.com/reference/android/view/View.html), [Activity.runOnUiThread,](http://developer.android.com/reference/android/app/Activity.html) [Handler,](http://developer.android.com/resources/articles/timed-ui-updates.html) [AsyncTask](http://developer.android.com/reference/android/os/AsyncTask.html)

## **Egyéni View-k**

- A klasszikus 2D rajzolás Canvas-en történik.
- A Canvas eredhet például:
	- Bitmap-ből, vagy
	- egy View leszármazott onDraw() implementálásából
- Erre a célra kialakított felület: SurfaceView

Példa:

```
public class Rajzpapir extends View{
    protected void onDraw(Canvas canvas) {
          super.onDraw(canvas);
          canvas.save();
          Paint p = new Paint();
          p.setColor(Color.RED);
          canvas.drawCircle(0, 0, 50, p);
          canvas.restore();
    }
}
```
[OpenGL](http://developer.android.com/guide/topics/graphics/opengl.html) [ES](http://developer.android.com/guide/topics/graphics/opengl.html): hardveres gyorsítás, 2D és 3D grafika.

## **Érintő képernyő (touchscreen)**

#### Két technikai megoldás jellemző a piacon:

#### **Rezisztív Kapacitív**

Polyest Polyester Glass or acrylic

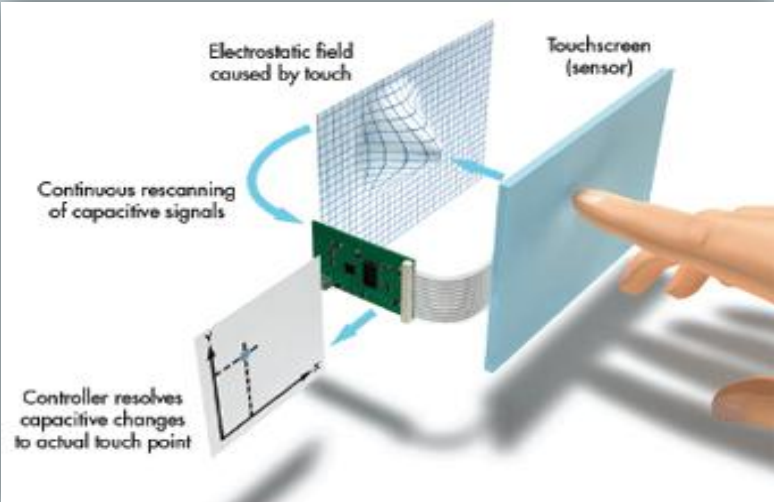

Ellenállás mechanikai megváltozása. (lassabb)

Meghatározható az érintés időtartama, erőssége, irányvektora.

Ütésre érzékeny, elektromos hatásra érzéketlen.

Forrás, nagyon jó leírással:

[http://www.seria.hu/cikkeink/Rezisztiv%20vs%20kapacitiv/](http://www.seria.hu/cikkeink/Rezisztiv vs kapacitiv/03 resz/Rezisztiv vs kapacitiv 3.html) [03%20resz/Rezisztiv%20vs%20kapacitiv%203.html](http://www.seria.hu/cikkeink/Rezisztiv vs kapacitiv/03 resz/Rezisztiv vs kapacitiv 3.html)

Referencia töltéstől való eltérés. (gyorsabb)

Érintések száma, terület nagysága, időtartama, irányvektora,

Elektromos hatásra érzékeny, páratartalomra, hőre kevésbé.

#### Forrás:

[http://www.seria.hu/cikkeink/Rezisztiv%20vs%20kapacitiv/](http://www.seria.hu/cikkeink/Rezisztiv vs kapacitiv/04 resz/Rezisztiv vs kapacitiv 4.html) [04%20resz/Rezisztiv%20vs%20kapacitiv%204.html](http://www.seria.hu/cikkeink/Rezisztiv vs kapacitiv/04 resz/Rezisztiv vs kapacitiv 4.html)

### **Touchscreen kezelése**

- Jó lenne információ az érintésről. Pl.: X, Y koordináta
- Adott UI elem érintésekor az egész kijelző felület a mienk  $\rightarrow$  Nem csak az adott UI elem méretére!
- 3 tipikus állapotról v. eseményről beszélhetünk:
	- DOWN : rátesszük az ujjunkat, azaz első érintés
	- **MOVE : folyamatos mozgatás**
	- UP : felemeljük az ujjunkat

### Megvalósítás:

```
main.setOnTouchListener(new View.OnTouchListener() { 
     public boolean onTouch(View v, MotionEvent e) { 
        if(e.getAction() == MotionEvent.ACTION_MOVE){
                    float x = e \cdot q e t X();
                    float y = e \cdot getY();
      }
     }
```
## **Több ujjas érintés (multitouch)**

Android API elvben 250 ujjat képes kezelni egyszerre.

De limitált => gyártófüggő. Pl.:

- **HTC Desire**  $\rightarrow$  **2 ujj**
- Samsung Galaxy  $S \rightarrow 5$  ujj
- $\blacksquare$  HTC Evo  $\rightarrow$  5 ujj

```
\circledcirc Emulátor \rightarrow 1 ujj
```

```
Tablet  ? ujj
```
### Kód szinten:

```
for(byte i=0; i<event.getPointerCount(); i++){
    float x = event.getX(i);float y = event.getY(i);
    // int id = event.getPointerId(i); 
    // int ind = event.findPointerIndex(pointerId); 
}
```
#### Bővebb leírás:

[http://android-developers.blogspot.com/2010/06/making-sense-of](http://android-developers.blogspot.com/2010/06/making-sense-of-multitouch.html)[multitouch.html](http://android-developers.blogspot.com/2010/06/making-sense-of-multitouch.html)

### **Gesztusok kezelése**

GesutreDetector:

Egy ujjas gesztusok kezelése, mint: scrolling, flinging, long press

- **ScaleGestureDetector: (Android 2.2 óta!)** Két ujjas gesztusok kezelése, mint: pinch zooming
- 1. Megvalósítunk egy OnGestureListener-t:

OnGestureListener gestListener = new OnGestureListener(){… onFling() … onScroll() …}

### 2. GestureDetector példányosít:

GestureDetector gd = new GestureDetector(context, gestListener);

### 3. onTouchEvent() esemény átadása:

```
public boolean onTouch(View v, MotionEvent event) {
    gd.onTouchEvent(event);
```
}

### **Billentyűzet és gombok**

 Hardveres és szoftveres billentyűzet is lehet: onKeyDown(), onKeyUp(), onKeyLongPress(), …

 D-pad (direction-pad) : 4-5 irányú gomb, kezelése szintén a fenti metódussokkal. Ha onTrackballEvent()

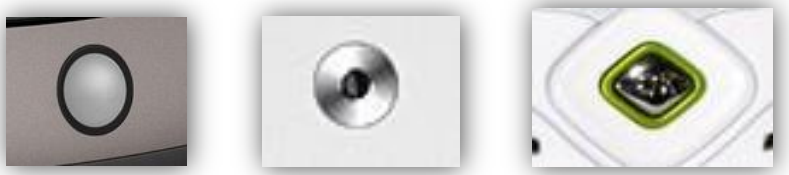

metódust nem valósítjuk meg, akkor az Android átfordítja D-pad eseményre!

Speciális gombok is felüldefiniálhatóak:

Hangerő gomb, Menü gomb, Vissza gomb

### Gyakorlatban:

```
public boolean onKeyDown(int keyCode, KeyEvent event) {
switch(keyCode){
     case KeyEvent.KEYCODE_DPAD_CENTER:
     if(event.getAction() == KeyEvent.ACTION_DOWN){
             Log.d("NIK", "D-PAD középső enter gomb.");
             return true;
     }
     default: return super.onKeyDown(keyCode, event);
}
}
```
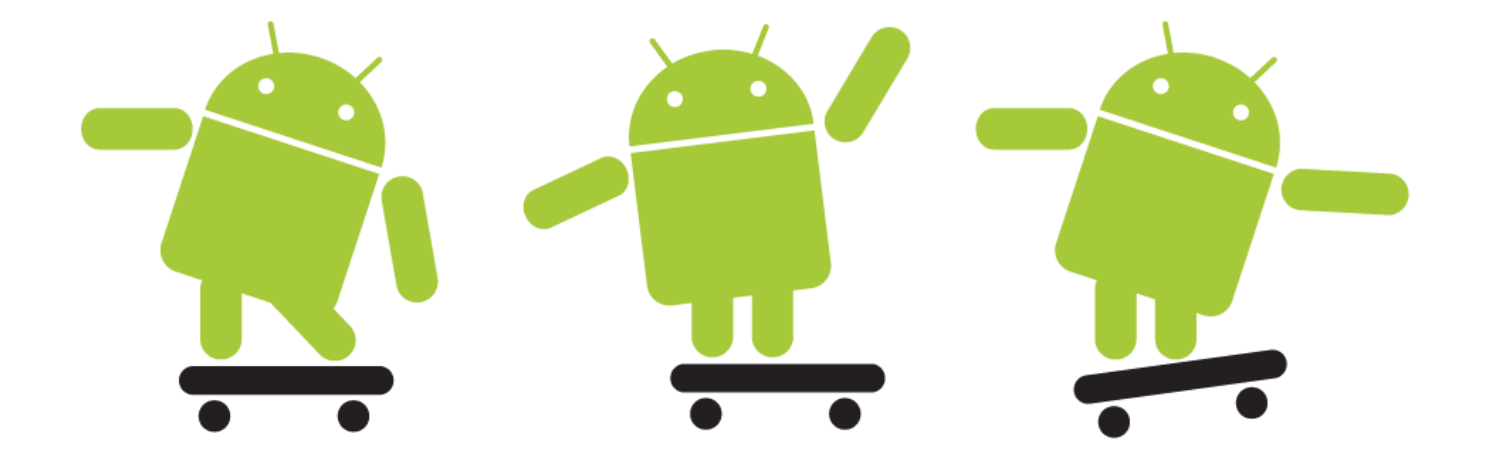